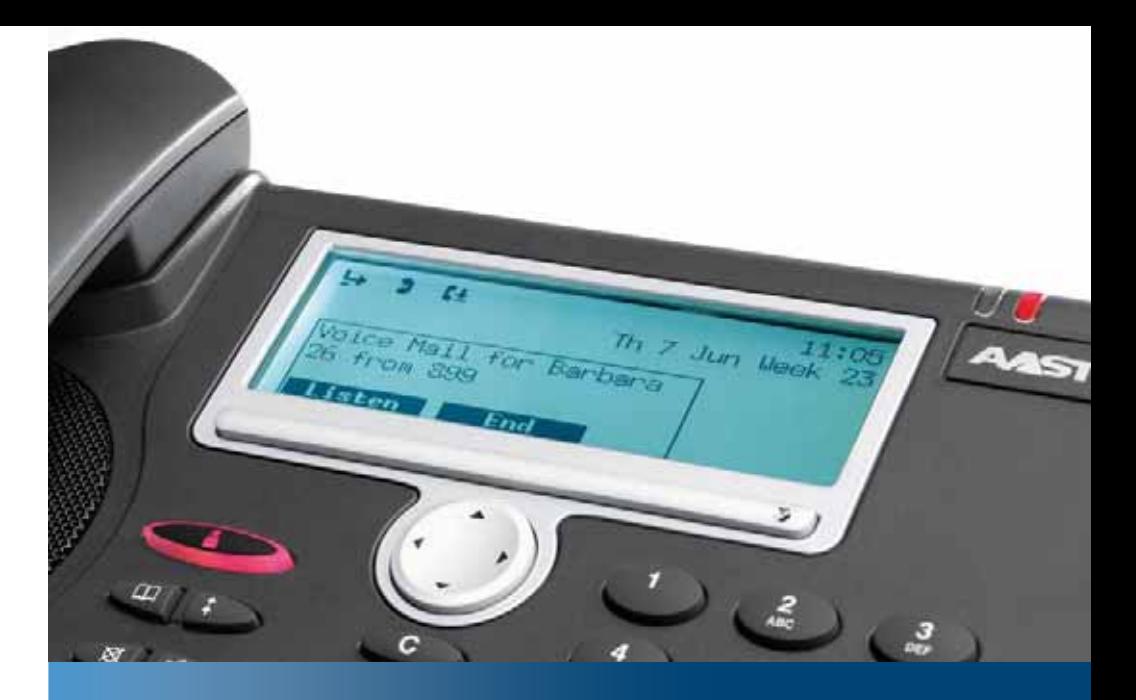

**Aastra Business-Kommunikationslösung**

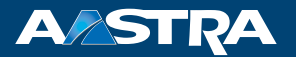

# **Voicemail-System an Aastra 400 ab R1.0** Bedienungsanleitung

#### **Unterstützte Plattformen:**

Aastra 415 Aastra 430 Aastra 470

Diese Bedienungsanleitung beschreibt das integrierte Voicemail-System der Aastra 400 Kommunikationsserver.

# **Inhalt**

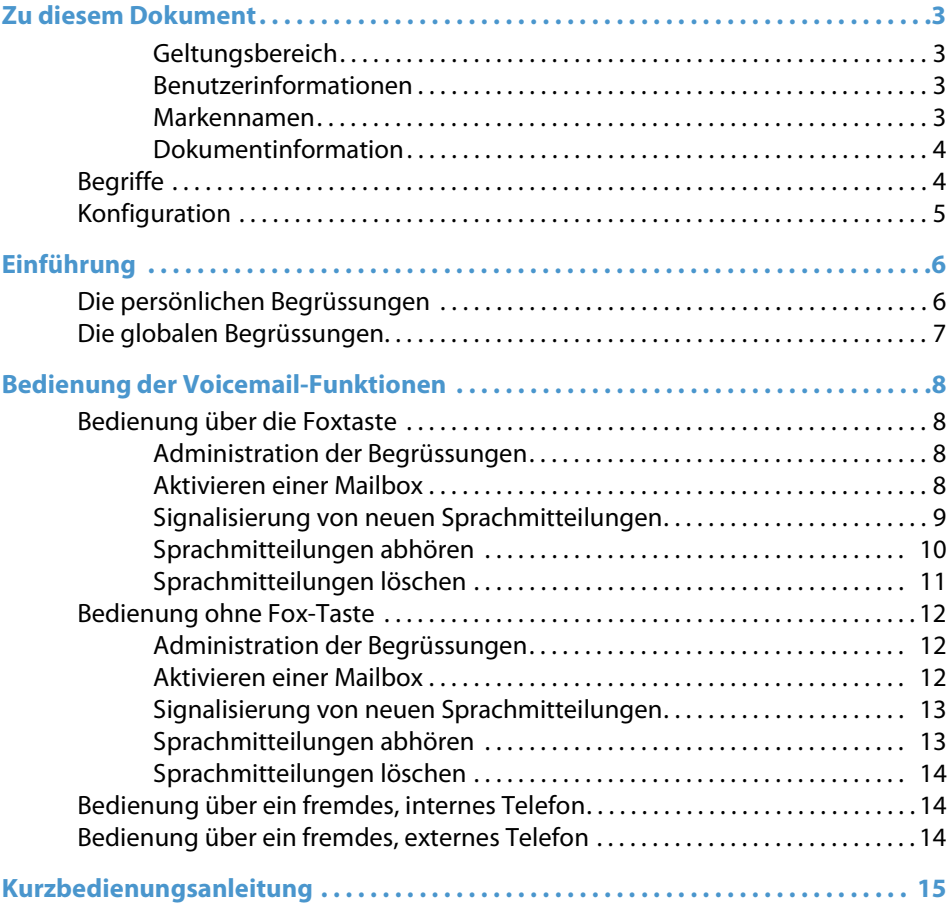

# <span id="page-2-0"></span>**Zu diesem Dokument**

### <span id="page-2-1"></span>**Geltungsbereich**

Diese Bedienungsanleitung ist gültig für das integrierte Voicemail-System der Aastra 400 Kommunikationsserver. Sie ist sowohl für das Basic-Voicemail-System als auch für das Enterprise-Voicemail-System gültig.

### <span id="page-2-2"></span>**Benutzerinformationen**

Ihr Produkt wird mit einer Kurzbedienungsanleitung, mit Sicherheitshinweisen und unter Umständen mit weiteren produktpezifischen Informationen ausgeliefert.

Diese und alle weiteren Benutzerdokumente stehen auf dem Aastra Dokumentenportal als Einzeldokumente oder als Dokumentationsset zum Herunterladen zur Verfügung.

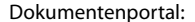

[www.aastra.com/docfinder](http://www.aastra.com/docfinder)

© Die in den Benutzerinformationen dargestellten Informationen, Grafiken und Layouts unterliegen dem Urheberrecht und dürfen nicht ohne die schriftliche Genehmigung der Aastra Telecom Schweiz AG vervielfältigt, vorgeführt oder verarbeitet werden.

#### <span id="page-2-3"></span>**Markennamen**

Aastra® ist ein eingetragener Markenname von Aastra Technologies Limited.

Bluetooth® ist ein eingetragener Markenname von Bluetooth SIG, Inc. Alle anderen Markennamen, Produktnamen und Logos sind Marken oder eingetragene Marken ihrer jeweiligen Eigentümer.

Die in diesem Dokument erwähnten Software- und Hardware-Bezeichnungen sind eingetragene Marken und unterliegen als solche den gesetzlichen Bestimmungen.

## <span id="page-3-0"></span>**Dokumentinformation**

- Dokumentnummer: eud-1305
- Dokumentversion: 1.0
- Gültig ab: R1.0
- Copyright © 03.2011 Aastra Technologies Limited
- Klicken Sie im PDF-Viewer auf diesen Hyperlink, um die aktuellste Version dieses Dokumentes herunterzuladen:
- https://pbxweb.aastra.com/doc\_finder/DocFinder/eud-1305\_de.pdf?get&DNR=eud-1305

# <span id="page-3-1"></span>*Begriffe*

### **Audio-Guide:**

Die Aastra 400 Voicemail-Systeme beinhalten einen Audio-Guide, um Datum, Uhrzeit und Rufnummer von eingegangenen Sprachmitteilungen anzusagen und um die Navigation im Voicemail-Menü zu erläutern. Für die Navigation im Voicemail-Menü siehe ["Kurzbedienungsanleitung"](#page-14-1), Seite [15](#page-14-1).

#### **Automatische Vermittlung**:

Die Aastra 400 Voicemail-Systeme können eine Automatische Vermittlung enthalten, um dem Anrufer die Möglichkeit zu geben, während der Begrüssung mit den Zifferntasten (DTMF) vorkonfigurierte Aktionen auszulösen. Dies kann z. B. die Vermittlung zu einer anderen Rufnummer oder zu einer anderen Mailbox sein. Es können aber auch vorkonfigurierte Funktionscodes ausgeführt werden. Die Funktionen der Automatischen Vermittlung werden vom Systembetreuer definiert und können pro Mailbox und pro aktivierter Begrüssung unterschiedlich sein.

# <span id="page-4-0"></span>*Konfiguration*

Der Systembetreuer hat die Möglichkeit das Voicemail-System den Gegebenheiten Ihrer Umgebung anzupassen. Je nach Konfiguration kann daher das Verhalten Ihres Voicemail-Systems von den Beschreibungen in dieser Bedienungsanleitung etwas abweichen. Die nachfolgende Auflistung zeigt die Konfigurationsmöglichkeiten des Voicemail-Systems durch Ihren Systembetreuer.

Konfigurationen gültig für das ganze Voicemail-System:

- Der Systembetreuer kann eine globale Begrüssung in das System laden. Diese Begrüssung wird immer dann wiedergegeben, wenn keine persönliche Begrüssung vorhanden oder aktiviert ist.
- Der Systembetreuer kann eine globale Überlauf-Begrüssung in das System laden. Diese Begrüssung wird immer dann wiedergegeben, wenn die konfigurierbare minimale Sprachspeicherkapazität der persönlichen Mailbox oder des gesamten Voicemail-Systems erschöpft ist.
- Die minimale Dauer von Sprachmitteilungen, damit diese gespeichert werden.
- Die maximale Aufbewahrungsdauer separat für neue und bereits abgehörte Sprachmitteilungen.

Für jede Mailbox einzeln konfigurierbar:

- Die maximale Aufnahmekapazität der Mailbox insgesamt, pro Begrüssung und pro Sprachmitteilung.
- Die Anzahl der persönlichen Begrüssungen (0...3).
- Sowohl für die globale Begrüssung als auch für die persönlichen Begrüssungen 1, 2 und 3 die Möglichkeit des Anrufers, Sprachmitteilungen zu hinterlassen, oder nicht.
- Die Anzahl Rufe, bis der Anruf vom Voicemail-System angenommen wird.
- Sprachqualität/Speicherbedarf für Begrüssungen und Sprachmitteilungen.
- Textmeldung/Message-LED bei neuen Sprachmitteilungen.
- Zusätzliche Benachrichtigung bei neuen Sprachmitteilungen an einen anderen internen Benutzer.
- Zusätzliche Benachrichtigung bei einer neuen Sprachmitteilung an eine oder mehrere E-Mail-Adressen (mit oder ohne Sprachmitteilung als Anhang).
- Die Sprache für den Audio-Guide.
- Die Ansage von Datum, Uhrzeit und Rufnummer der Sprachmitteilungen (ein-/ausschaltbar).
- Die Erlaubnis, die automatische Vermittlung zu verwenden.

Bei Fragen oder Änderungswünschen wenden Sie sich an Ihren Systembetreuer.

# <span id="page-5-0"></span>**Einführung**

Obwohl die Aastra 400 Voicemail-Systeme weit mehr als nur die Funktionen eines Anrufbeantworters bieten, beschränken sich die nachfolgenden Beschreibungen auf die Grundfunktionen der Systeme. Der Anrufer hört eine allgemeine oder Ihre persönliche Begrüssung. Je nach Konfiguration Ihrer Mailbox wird der Anrufer nur informiert oder er kann nach der Begrüssung eine Sprachmitteilung hinterlassen.

#### **Hinweis:**

Möchte der Anrufer die Begrüssung nicht zu Ende hören, kann er sie mit der #-Taste überspringen.

# <span id="page-5-1"></span>*Die persönlichen Begrüssungen*

Jeder Mailbox-Besitzer hat bis zu 3 persönliche Begrüssungen, die er selbst über ein Telefon aufsprechen kann. Damit kann bei unterschiedlichen Abwesenheitssituationen immer die passende Begrüssung gewählt werden. Abhängig von der Konfiguration Ihrer Mailbox hat der Anrufer nach einer Begrüssung die Möglichkeit, eine Sprachmitteilung zu hinterlassen, oder nicht.

#### **Hinweis:**

Das Aufsprechen von Begrüssungen erfolgt über das Mikrofon des Hörers oder über das Freisprechmikrofon<sup>1)</sup>. Wegen der besseren Qualität der Aufnahme ist das Mikrofon des Hörers zu bevorzugen.

 $^{1)}$  Aastra 5360/5360ip, Aastra 5361/5361ip: Begrüssung kann nur über Mikrofon des Hörers aufgenommen werden, da Telefon über kein Freisprechmikrofon verfügt.

# <span id="page-6-0"></span>*Die globalen Begrüssungen*

Wenn Sie keine persönliche Begrüssung aufgesprochen oder keine der aufgesprochenen Begrüssungen aktiviert haben, wird automatisch eine globale Begrüssung aktiviert, falls vorhanden. Je nach Konfiguration können Anrufer nach dieser Begrüssung Sprachmitteilungen hinterlassen, oder nicht. Die globale Begrüssung ist für alle Mailbox-Besitzer identisch und wird von Ihrem Systembetreuer aufgesprochen. Ist keine globale Begrüssung aufgesprochen, werden die Systemtexte vom Audio-Guide wiedergegeben.

Ist die gesamte Sprachspeicherkapazität des Voicemail-Systems oder die für Ihre Mailbox konfigurierte maximale Aufzeichnungskapazität erreicht, hören alle neuen Anrufer, die auf das Voicemail-System umgeleitet werden nach der persönlichen oder globalen Begrüssung eine Überlauf-Begrüssung. Nach dieser können keine Sprachmitteilungen hinterlassen werden. Die Überlauf-Begrüssung bleibt solange aktiv, bis durch Löschen von Sprachmitteilungen oder Begrüssungen wieder freier Speicherplatz geschaffen wird. Die globale Überlauf-Begrüssung ist für alle Mailbox-Besitzer identisch und wird von Ihrem Systembetreuer aufgesprochen.

# <span id="page-7-0"></span>**Bedienung der Voicemail-Funktionen**

Als Mailbox-Besitzer werden Sie über eingegangene Sprachmitteilungen informiert, können diese abhören, löschen oder direkt zurückrufen. Eine Abfrage der Sprachmitteilungen von einem fremdem internen oder einem externen Telefon ist ebenfalls möglich.

Je nach Telefon erfolgt die Bedienung der Voicemail-Funktionen über die Foxtaste oder mit Funktionscode über den Wahlblock der Telefontastatur. Die beiden folgenden Kapitel decken genau diese beiden Fälle ab. Falls Sie ein Telefon mit Foxtaste und Anzeige besitzen, lesen Sie das folgende Kapitel. Im andern Fall springen Sie zum Kapitel ["Bedienung ohne Fox-Taste",](#page-11-3) Seite [12.](#page-11-3)

# <span id="page-7-1"></span>*Bedienung über die Foxtaste*

**Um in das Voicemail-Menü zu gelangen die Menütaste so oft drücken, bis auf der Anzeige "Voicemail" bzw."VM" erscheint.**

### <span id="page-7-2"></span>**Administration der Begrüssungen**

Sie können mit Hilfe der Foxtaste an Ihrem Telefon bis zu 3 persönliche Begrüssungen aufsprechen, kontrollhören, aktivieren und deaktivieren. Welche persönliche Begrüssung aktiv ist, wird entsprechend angezeigt. Ist keine persönliche Begrüssung aktiv oder keine vorhanden, wird automatisch die globale Begrüssung aktiviert, sofern diese aufgesprochen wurde.

### <span id="page-7-3"></span>**Aktivieren einer Mailbox**

Eine Mailbox wird aktiviert, indem Sie auf das Voicemail-System umleiten. Über das Foxtasten-Menü Umleiten stehen Ihnen die Varianten Anrufumleitung, Umleitung bei besetzt oder Rufweiterschaltung auf Voicemail Verfügung.

Sie haben auch die Möglichkeit, den Anruf während der Rufphase weiterzuleiten. Dazu müssen Sie die Nummer des Voicemail-Systems kennen. Diese Nummer ist für alle Mailbox-Besitzer dieselbe (normalerweise 899). Sie kann aber von Ihrem Systembetreuer geändert werden.

Ein ankommender Anruf auf Ihre Rufnummer wird nun nach der konfigurierten Anzahl Rufe vom Voicemail-System beantwortet.

#### **Hinweis:**

Der Systembetreuer kann pro Benutzer eine automatische Umleitung auf das Voicemail-System bei Nichtbeantworten des Anrufs konfigurieren. Dadurch werden nach einer konfigurierbaren Zeit alle ankommenden Anrufe auf das Voicemail-System umgeleitet, auch wenn Sie selber keine Umleitung aktiviert haben.

### <span id="page-8-0"></span>**Signalisierung von neuen Sprachmitteilungen**

Wird ein Anrufer auf das Voicemail-System umgeleitet, hinterlässt aber keine Sprachmitteilung (oder hat dazu keine Möglichkeit, weil die Mailbox so konfiguriert ist), erzeugt sein Anruf einen gewöhnlichen Eintrag in der Liste der unbeantworteten Anrufe. Hinterlässt er eine Sprachmitteilung wird sein Anruf in der Liste der unbeantworteten Anrufe je nach Telefon mit einem ausgefüllten Tonbandsymbol oder mit Text in der Anzeige signalisiert.

Falls die Mailbox entsprechend konfiguriert ist, wird eine neue Sprachmitteilung zusätzlich mit einer Textmeldung auf der Anzeige eines Telefons signalisiert und/oder die Message-LED leuchtet. Solange nicht alle neuen Sprachmitteilungen abgehört wurden, bleibt diese Signalisierung erhalten.

Abhängig von der Systemkonfiguration kann Ihr Systembetreuer festlegen, dass Sie bei Erhalt einer neuen Sprachmitteilung mit einer E-Mail (mit oder ohne angehängte Sprachmitteilung) benachrichtigt werden. Wenden Sie sich an Ihren Systembetreuer für mehr Informationen.

Beachten Sie im Weiteren:

- Sobald Sie alle neuen Sprachmitteilungen eines Anrufers abgehört haben, bekommt der Eintrag den Status "Abgehört" und das Tonbandsymbol wird leer.
- Werden alle Sprachmitteilungen eines Anrufers gelöscht, verschwindet das Tonbandsymbol bzw. der Vermerk "VM". Der Eintrag verbleibt aber weiterhin in der Liste der unbeantworteten Anrufe.
- Ein Eintrag einer noch nicht abgehörten Sprachmitteilung, kann nicht aus der Anrufliste gelöscht werden.
- Wird ein Benutzer direkt zurückgerufen, verschwindet sein Eintrag in der Anrufliste nur, wenn die Sprachmitteilung vorher abgehört wurde.
- Wird der Eintrag einer abgehörten Meldung aus der Anrufliste gelöscht, wird auch die Sprachmitteilung gelöscht.

## <span id="page-9-0"></span>**Sprachmitteilungen abhören**

Neu eingegangene Sprachmitteilungen können direkt aus der Liste der unbeantworteten Anrufe oder mit einem Anruf auf das Voicemail-System abgehört werden.

- Beim Abhören mit einem Anruf auf das Voicemail-System gibt der Audio-Guide an, ob und wieviele neue Sprachmitteilungen in Ihrer Mailbox vorhanden sind. Danach werden alle Sprachmitteilungen chronologisch wiedergegeben, angefangen bei der zuletzt eingegangenen Mitteilung. Vor jeder Mitteilung informiert Sie der Audio-Guide über Datum, Uhrzeit und Rufnummer des Anrufs. Nach Wiedergabe der letzten Sprachmitteilung oder falls gar keine Sprachmitteilungen vorhanden sind, ist eine spezielle Tonfolge hörbar und die Verbindung zum Voicemail-System wird unterbrochen.
- Beim Abhören direkt aus der Anrufliste werden nur die Sprachmitteilungen dieses Anrufers chronologisch wiedergegeben, angefangen bei der zuletzt eingegangenen Mitteilung. Nach Wiedergabe der letzten Sprachmitteilung ist eine spezielle Tonfolge hörbar und die Verbindung zum Voicemail-System wird unterbrochen.
- Während der Wiedergabe einer Sprachmitteilung kann mit Hilfe der Foxtaste an den Anfang dieser Mitteilung gesprungen werden. Wird dieselbe Foxtaste zweimal kurz hintereinander betätigt, erfolgt die Wiedergabe der vorherigen Mitteilung. In der gleichen Weise kann zur nächsten oder übernächsten Mitteilung gesprungen werden.

#### **Hinweis:**

Die Informationen des Audio-Guides können mit der #-Taste übersprungen werden.

## <span id="page-10-0"></span>**Sprachmitteilungen löschen**

Beim Löschen von Sprachmitteilungen müssen die folgenden zwei Fälle unterschieden werden:

- Bereits abgehörte Sprachmitteilungen:
	- Eine bereits abgehörte Sprachmitteilung kann während der erneuten Wiedergabe gelöscht werden. Danach ist ein Bestätigungston hörbar und die nächste Mitteilung wird wiedergegeben.
	- Eine bereits abgehörte Sprachmitteilung kann aus der Liste der unbeantworteten Anrufe gelöscht werden. Dies ist allerdings nur möglich, wenn alle Sprachmitteilungen dieses Anrufers abgehört worden sind.
- Eine noch nicht abgehörte Sprachmitteilung kann nicht gelöscht werden. Um die Sprachmitteilung während der ersten Wiedergabe trotzdem löschen zu können, gibt es zwei Möglichkeiten:
	- Mitteilung ganz abhören und sofort nach dem Signalton am Ende der Sprachmitteilung die Löschtaste betätigen.
	- Den ersten Teil der Mitteilung abhören (min. 2 Sek.) und an den Anfang dieser Mitteilungen zurückzuspringen. Damit bekommt die Mitteilung den Status "Abgehört" und kann während der erneuten Wiedergabe gelöscht werden.

# <span id="page-11-3"></span><span id="page-11-0"></span>*Bedienung ohne Fox-Taste*

#### **Die Bedienung für Telefone ohne Anzeige oder für Telefone ohne Foxtaste erfolgt mit Hilfe von Funktionscodes und den Zifferntasten.**

## <span id="page-11-1"></span>**Administration der Begrüssungen**

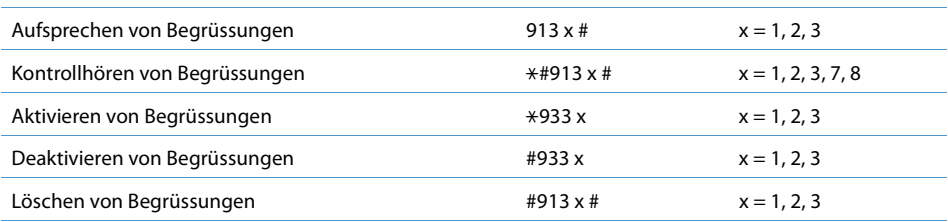

x = 1, 2, 3 : persönliche Begrüssung 1, 2, 3 x = 7 : globale Begrüssung x = 8 : globale Überlauf-Begrüssung

Das Aufsprechen und Löschen der globalen Begrüssungen braucht eine spezielle Berechtigung und ist im allgemeinen nur durch den Systembetreuer möglich.

### <span id="page-11-2"></span>**Aktivieren einer Mailbox**

Eine Mailbox wird aktiviert, indem Sie auf die Nummer des Voicemail-Systems umleiten. Dabei haben Sie die Wahl zwischen einer Anrufumleitung (\* 21), einer Umleitung bei besetzt (\*67) oder einer Rufweiterschaltung (\*61). Sie haben auch die Möglichkeit, den Anruf während der Rufphase weiterzuleiten.

Die Nummer des Voicemail-Systems ist für alle Mailbox-Besitzer dieselbe (normalerweise 899). Sie kann aber von Ihrem Systembetreuer geändert werden.

Ein ankommender Anruf auf Ihre Rufnummer wird nun nach der konfigurierten Anzahl Rufe vom Voicemail-System beantwortet.

#### **Hinweis:**

Der Systembetreuer kann pro Benutzer eine automatische Umleitung auf das Voicemail-System bei Nichtbeantworten des Anrufs konfigurieren. Dadurch werden nach einer konfigurierbaren Zeit alle ankommenden Anrufe auf das Voicemail-System umgeleitet, auch wenn Sie selber keine Umleitung aktiviert haben.

### <span id="page-12-0"></span>**Signalisierung von neuen Sprachmitteilungen**

Die Signalisierung von neuen Sprachmitteilungen auf Ihrem Telefon erfolgt mit der Message-LED und/oder mit einer Textmeldung. Solange nicht alle neuen Sprachmitteilungen abgehört wurden, bleibt diese Signalisierung erhalten.

#### **Hinweis:**

Die meisten SIP-Telefone unterstützen die Signalisierung von neuen Sprachmitteilungen ebenfalls.

Abhängig von der Systemkonfiguration kann Ihr Systembetreuer festlegen, dass Sie bei Erhalt einer neuen Sprachmitteilung mit einer E-Mail (mit angehängter Sprachmitteilung) benachrichtigt werden. Wenden Sie sich an Ihren Systembetreuer für mehr Informationen.

### <span id="page-12-1"></span>**Sprachmitteilungen abhören**

Neu eingegangene Sprachmitteilungen können folgendermassen abgehört werden:

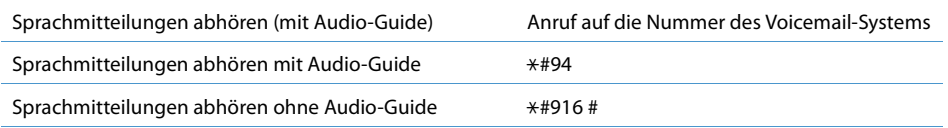

Nach dem Verbinden mit dem Voicemail-System gibt der Audio-Guide an, ob und wieviele neue Sprachmitteilungen in Ihrer Mailbox vorhanden sind. Danach werden alle Sprachmitteilungen chronologisch wiedergegeben, angefangen bei der zuletzt eingegangenen Mitteilung. Vor jeder Mitteilung informiert Sie der Audio-Guide über Datum, Uhrzeit und Rufnummer des Anrufs. Nach Wiedergabe der letzten Sprachmitteilung oder falls gar keine Sprachmitteilungen vorhanden sind, ist eine spezielle Tonfolge hörbar und die Verbindung zum Voicemail-System wird unterbrochen.

Während der Wiedergabe einer Sprachmitteilung kann mit der Zifferntaste 2 an den Anfang dieser Mitteilung gesprungen werden. Wird die Taste 2 zweimal kurz hintereinander betätigt, erfolgt die Wiedergabe der vorherigen Mitteilung. In der gleichen Weise kann mit der Zifferntaste 1 zur nächsten oder übernächsten Mitteilung gesprungen werden.

#### **Hinweis:**

Die Informationen des Audio-Guides können mit der #-Taste übersprungen werden.

## <span id="page-13-0"></span>**Sprachmitteilungen löschen**

- Eine bereits abgehörte Sprachmitteilung kann während der erneuten Wiedergabe mit der Zifferntaste 8 gelöscht werden. Danach ist ein Bestätigungston hörbar und die nächste Mitteilung wird wiedergegeben.
- Eine noch nicht abgehörte Sprachmitteilung kann nicht gelöscht werden. Um die Sprachmitteilung während der ersten Wiedergabe trotzdem löschen zu können, gibt es zwei Möglichkeiten:
	- Mitteilung ganz abhören und sofort nach dem Signalton am Ende der Sprachmitteilung die Zifferntaste 8 betätigen.
	- Den ersten Teil der Mitteilung abhören (min. 2 Sek.) und mit der Zifferntaste 2 an den Anfang dieser Mitteilungen zurückzuspringen. Damit bekommt die Mitteilung den Status "Abgehört" und kann während der erneuten Wiedergabe mit der Zifferntaste 8 gelöscht werden.

# <span id="page-13-1"></span>*Bedienung über ein fremdes, internes Telefon*

Für die Bedienung über ein fremdes internes Telefon stehen Ihnen folgende Möglichkeiten zur Verfügung:

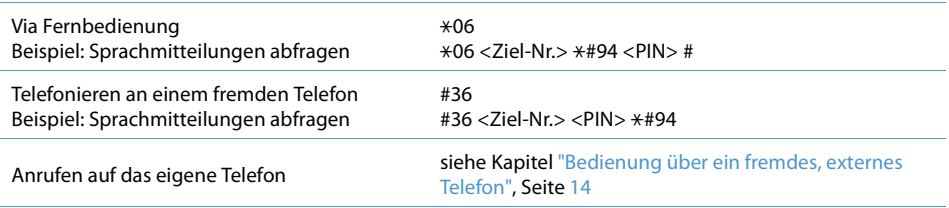

Voraussetzung bei allen drei Möglichkeiten ist, dass die Benutzer-PIN nicht dem Standardwert "0000" entspricht.

# <span id="page-13-3"></span><span id="page-13-2"></span>*Bedienung über ein fremdes, externes Telefon*

Sie können Ihre Sprachmitteilungen oder die einer anderen Mailbox mit Nachwahl (DTMF) von einem fremdem, externen Telefon aus abhören (Fernabfrage). Bedingung dafür ist, dass auf Voicemail-System umgeleitet wurde und dass Sie die entsprechende PIN kennen, die nicht dem Standardwert "0000" entspricht. Die Sprachmitteilungen können mehrmals abgehört, aber auch gelöscht werden. Das Vorgehen dazu ist in der nachfolgenden Kurzbedienungsanleitung ersichtlich.

# <span id="page-14-1"></span><span id="page-14-0"></span>**Kurzbedienungsanleitung**

Auf der folgenden Kurzbedienungsanleitung ist der Ablauf zur Abfrage der eigenen Mailbox via ein fremdes internes oder externes Telefon dargestellt. Diese Seite kann bei Bedarf ausgedruckt und die Kurzbedienungsanleitung ausgeschnitten werden. Zusammengefaltet oder zusammengeklebt ergibt sich eine praktische Anleitung im Kreditkartenformat.

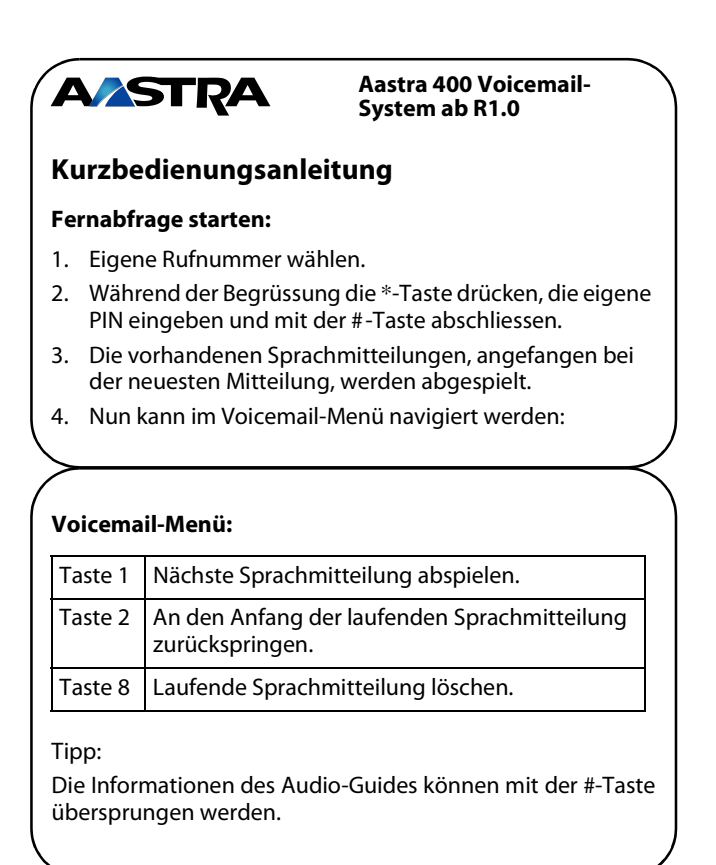

Bei Fragen oder Änderungswünschen wenden Sie sich an Ihren Systembetreuer.

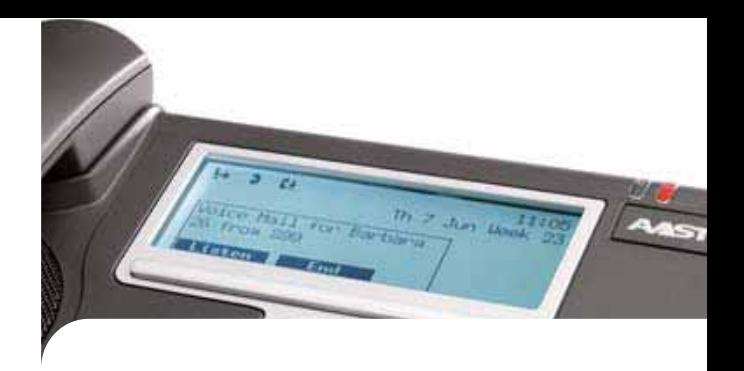

**Konformitätserklärung**

Die Aastra Telecom Schweiz AG erklärt hiermit, dass

- die Aastra 400 Produkte mit den grundlegenden Anforderungen und den weiteren relevanten Festlegungen der Richtlinie 1999/5/EG übereinstimmen.
- sämtliche unsere Produkte RoHS- und WEEEkonform produziert werden (2002/95/EG und 2002/96/EG).

Die produktspezifischen Konformitätserklärungen finden Sie auf dem Aastra Dokumentenportal: [www.aastra.com/docfinder](http://www.aastra.com/docfinder).

**Haftungsausschluss**

Aastra® ist ein eingetragener Markenname von Aastra Technologies Limited. Technische Änderungen und Liefermöglichkeiten vorbehalten.

Copyright © 2011 Aastra Technologies Limited

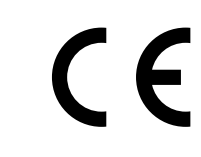

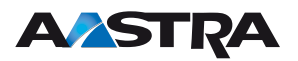